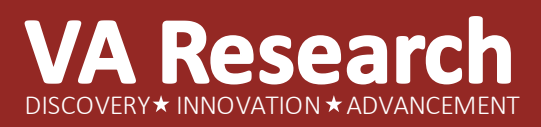

**VA Informatics and Computing Infrastructure**

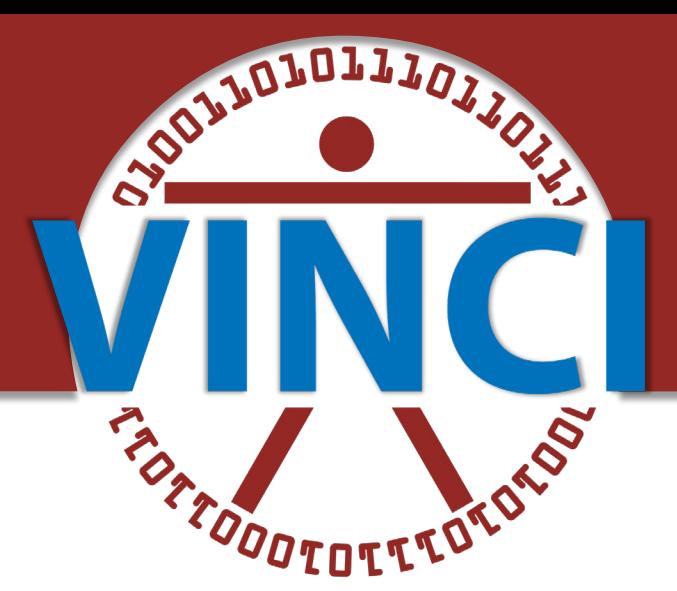

# **Managing a Research Project Using VINCI Data**

**Olga Efimova and Andrew Holbrook**

VA Informatics and Computing Infrastructure (VINCI) Resource Center December 13, 2023

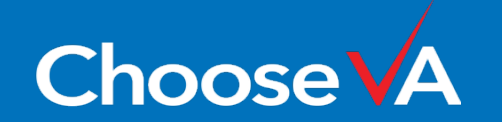

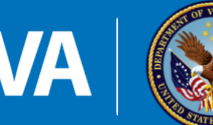

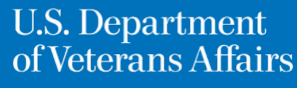

## **Session Outline**

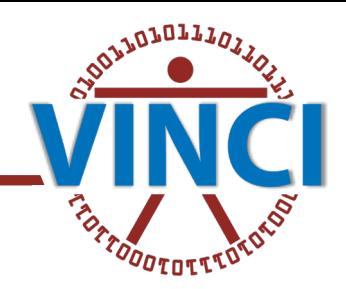

- Research projects life cycle and resources
	- Preparatory to Research
	- Regulatory requirements
	- The Data Access Request Tracker
- VINCI Data
	- Skills Required
	- Data sources and domains
	- Cohort
	- Time range
	- CDW structure

"There are no unrealistic goals, only unrealistic timelines." -Brian Tracy

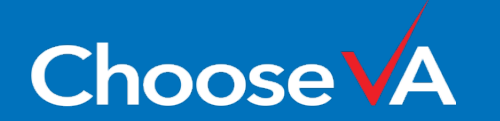

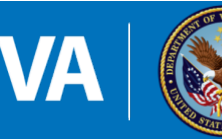

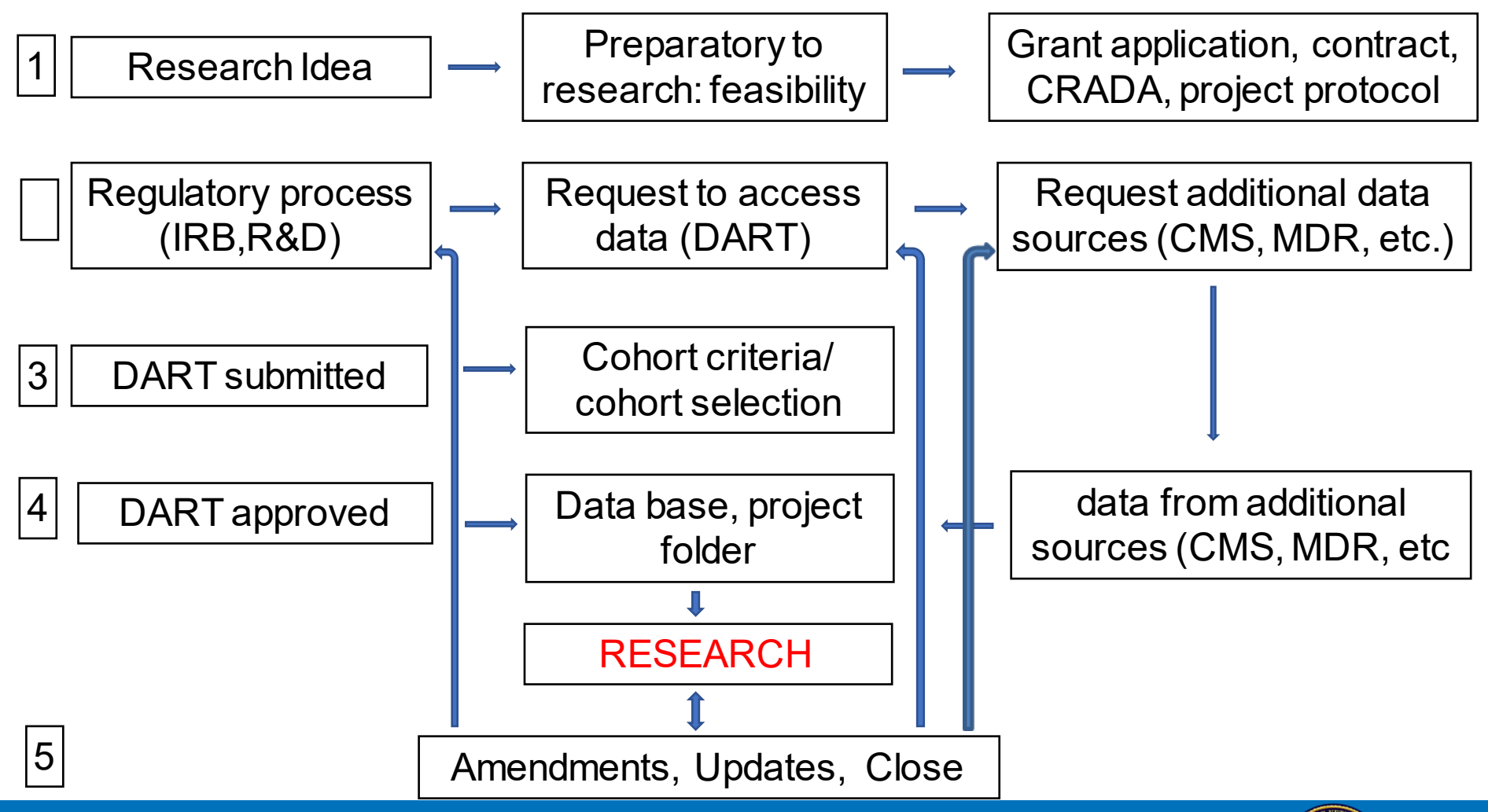

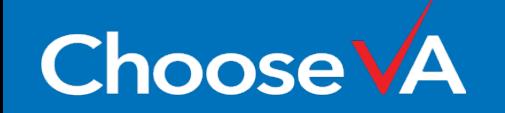

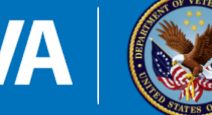

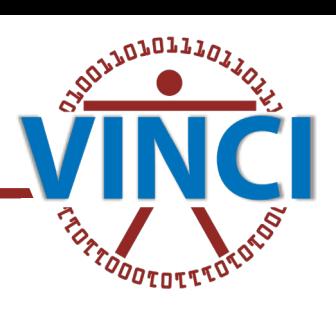

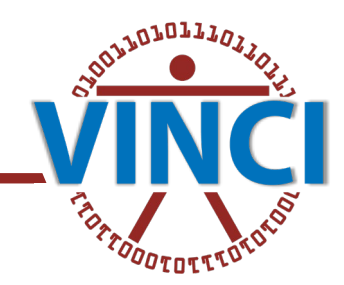

VINCI Services supports VA research by assisting customers with Data Needs questions (DNA) relating to the VA Corporate Data Warehouse (CDW) and other VA data sources.

- These questions range from
- $\checkmark$  data availability
- $\checkmark$  data location
- $\checkmark$  data definitions
- $\checkmark$  assistance with completing the DART application
- $\checkmark$  assistance with completing DART forms including CDW-domain checklist,
- $\checkmark$  assistance with IRB protocol preparation,
- $\checkmark$  etc.

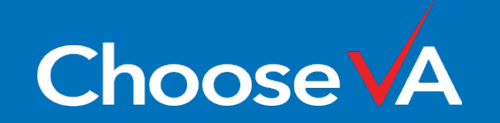

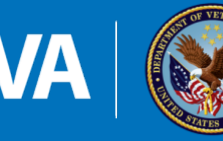

- Can be conducted by VINCI Services team (no DART) [Concierge Services \(va.gov\)](https://vincicentral.vinci.med.va.gov/SitePages/Services-Concierge.aspx)
- Feasibilities provide aggregate counts for researchers during the preparatory-to-research phase. The deliverables result in summarized counts to assist in grant and IRB applications.
- Feasibilities help to understand cohort size and structure
- Feasibilities help to understand impact of each criteria to cohort size and structure
- Feasibilities result cannot be used for any publication
- No regulatory documents are required

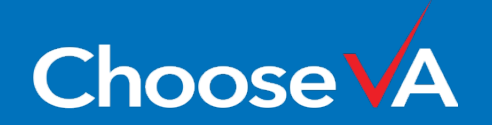

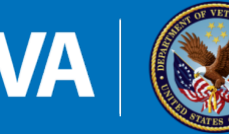

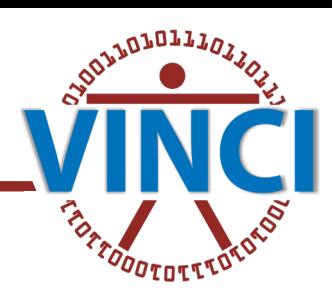

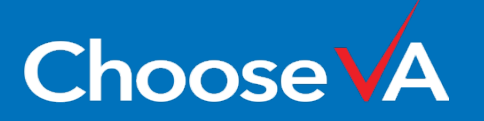

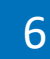

### **Preparatory to Research**

- Preparatory to research Can be conducted by research team (Feasibility project (cohort size and structure; result cannot be published)
- SQL skills
- DART Preparatory to Research Request Process
- [http://vaww.vhadataportal.med.va.gov/DataA](http://vaww.vhadataportal.med.va.gov/DataAccess/PreptoResearchRequestProcess.aspx#SubmitRequest) [ccess/PreptoResearchRequestProcess.aspx#S](http://vaww.vhadataportal.med.va.gov/DataAccess/PreptoResearchRequestProcess.aspx#SubmitRequest) [ubmitRequest](http://vaww.vhadataportal.med.va.gov/DataAccess/PreptoResearchRequestProcess.aspx#SubmitRequest)

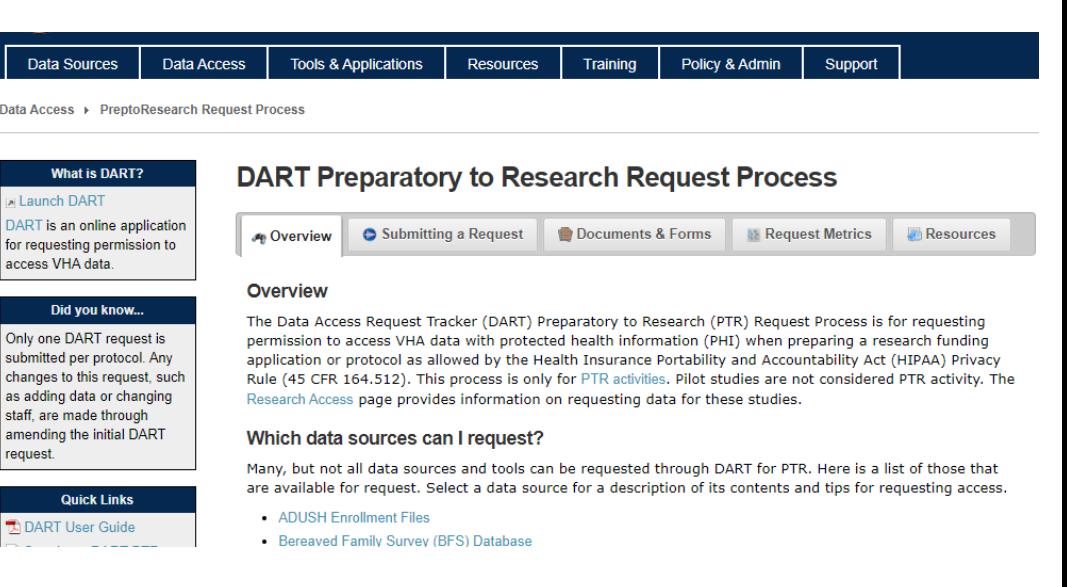

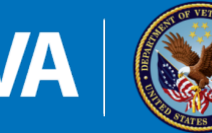

U.S. Department

of Veterans Affairs

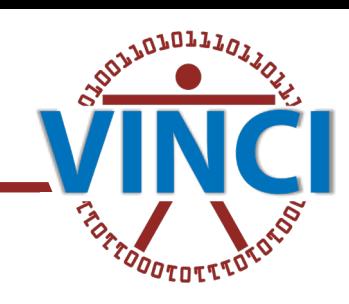

- Research projects
- IRB and R&D
- DART (The Data Access Request Tracker)/ Request list of patients from VINCI Services for the prospective projects/ Request access for the data for retrospective project
- [http://vaww.vhadataportal.med.va.gov/DataAccess/DA](http://vaww.vhadataportal.med.va.gov/DataAccess/DARTRequestProcess.aspx#SubmitRequest) [RTRequestProcess.aspx#SubmitRequest](http://vaww.vhadataportal.med.va.gov/DataAccess/DARTRequestProcess.aspx#SubmitRequest)
- Forms for the additional data sources

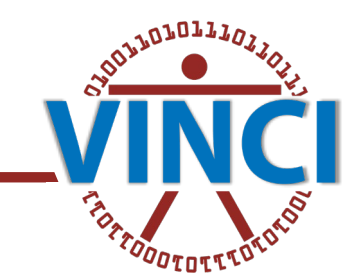

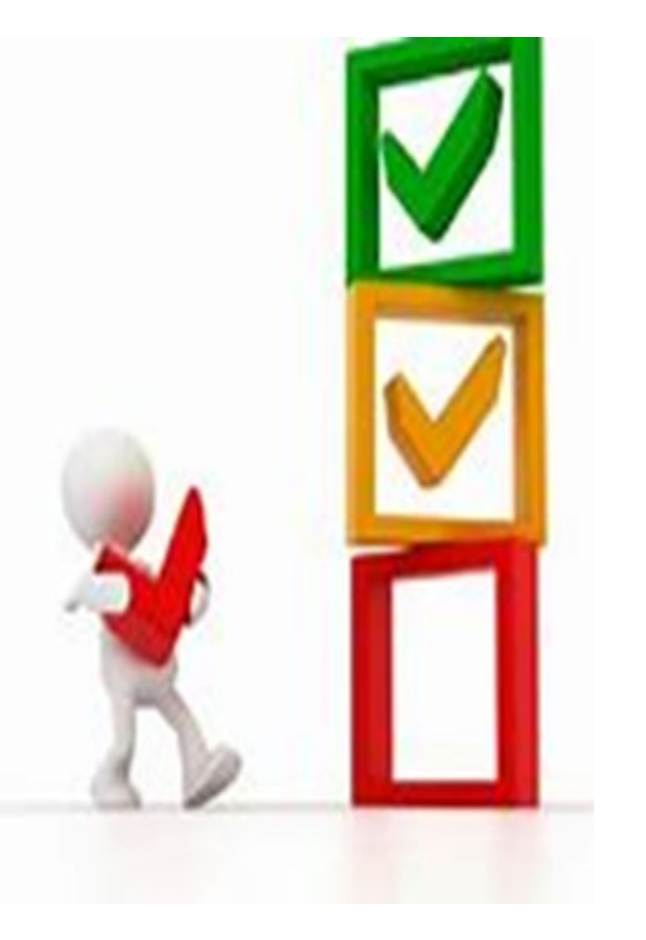

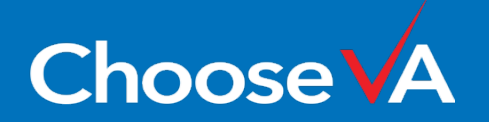

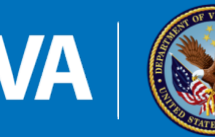

### **Research Project: VINCI for IRB**

### [VINCI Central -](https://vincicentral.vinci.med.va.gov/) Home (va.gov)

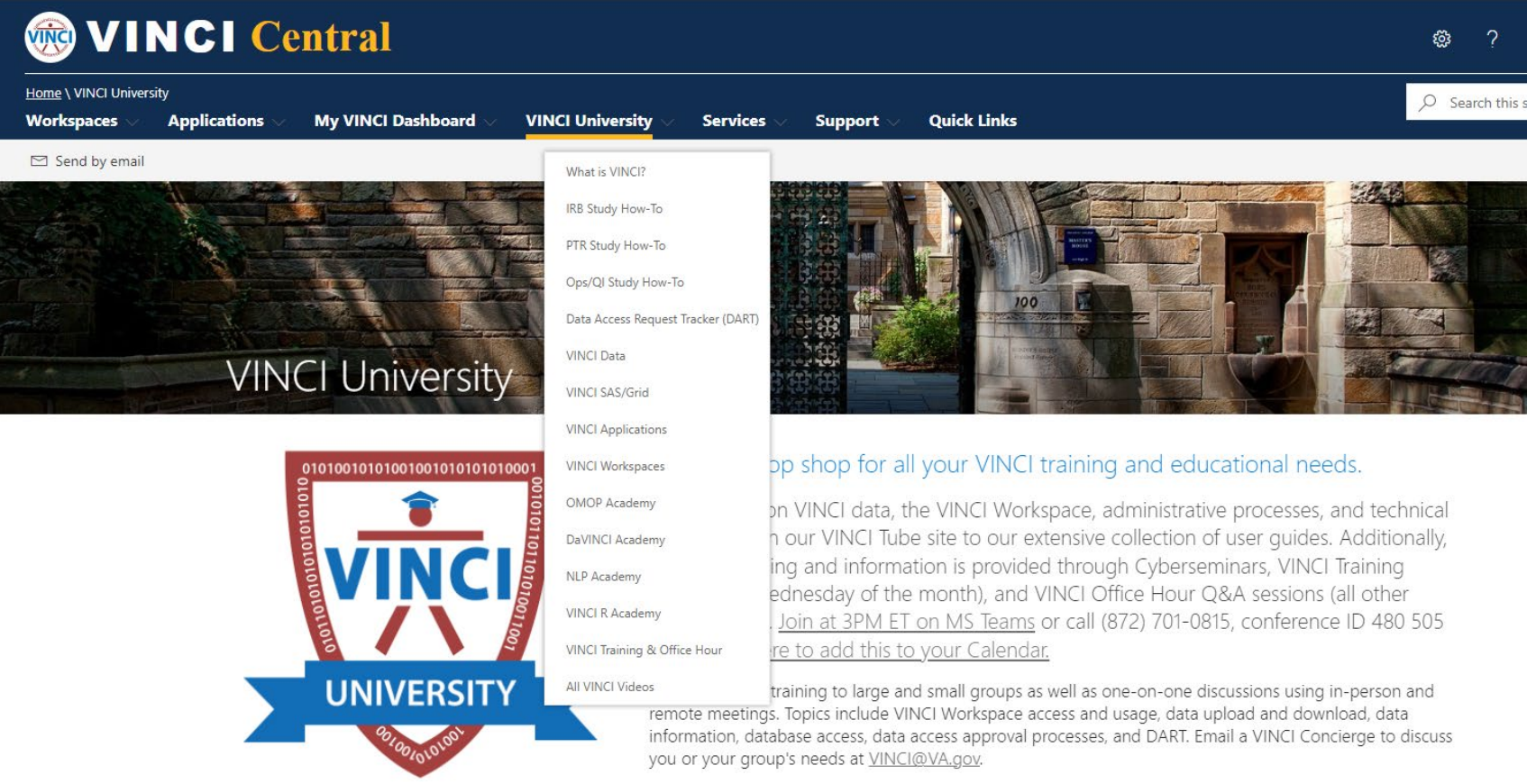

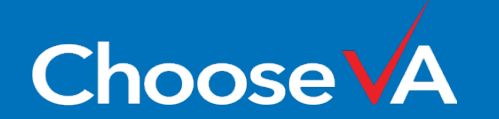

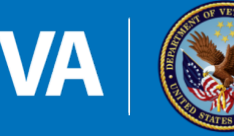

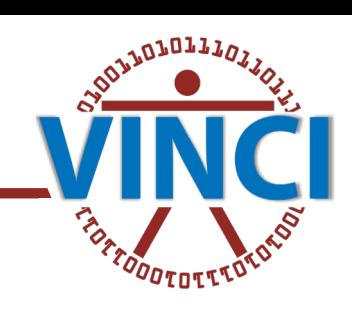

## **Regulatory: IRB/ R&D**

### **Required Information in Project Protocol**

- VINCI description for IRB [IRB Study How-To \(va.gov\)](https://vincicentral.vinci.med.va.gov/SitePages/VINCI_University-IRB_Study_How_To.aspx)
	- 3. \*\* As part of your IRB package you are required to state where data will be stored for analysis. If you are planning to use VINCI for data storage and analysis we provide the following environment and security descriptions for use with IRB packages.
		- VINCI Description for IRBs
		- VINCI Information Security Description
- Real SSN/ Scrambled SSN should be requested (CAPRI/JLV, IVC data, USVETS, non-VINCI data sources, other)
- If project will need **CAPRI/JLV access**, it should be described in the protocol/IRB protocol and HIPAA Waiver ("Access to patients records on national level will be conducting using CAPRI/JVL applications")
- If project required cause of death analysis using **MDR data**, it should be described in IRB protocol in study procedure section **[Mortality Data \(va.gov\)](https://vaww.virec.research.va.gov/Mortality/Overview.htm)**
- If project required **Medicaid /Medicare analysis using CMS data**, it should be described in IRB protocol in study procedure section <u>[VA/CMS Home](https://vaww.virec.research.va.gov/Index-VACMS.htm)</u>
- If targeted population when using 7332 diagnosis (drug abuse, alcohol abuse, HIV, sickle cell anemia) the following statement should be included in IRB Protocol & HIPAA: The purpose of the data is to conduct scientific research and that no personnel involved in the study may identify, directly or indirectly, any individual patient or subject in any report of such research or otherwise disclose patient or subject identities in any manner.

<https://www.networkforphl.org/wp-content/uploads/2019/01/Snapshot-VA-Confidentiality-of-Sensitive-Records.pdf>

- Storage location
- Inclusion/ exclusion criteria
- Waiver of HIPAA Authorization

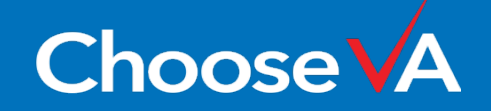

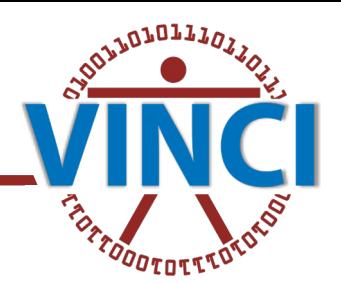

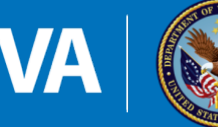

### **Research Project: HIPAA Waiver**

### [DART Research Request Process \(va.gov\)](http://vaww.vhadataportal.med.va.gov/DataAccess/DARTRequestProcess.aspx#DocumentsAndForms)

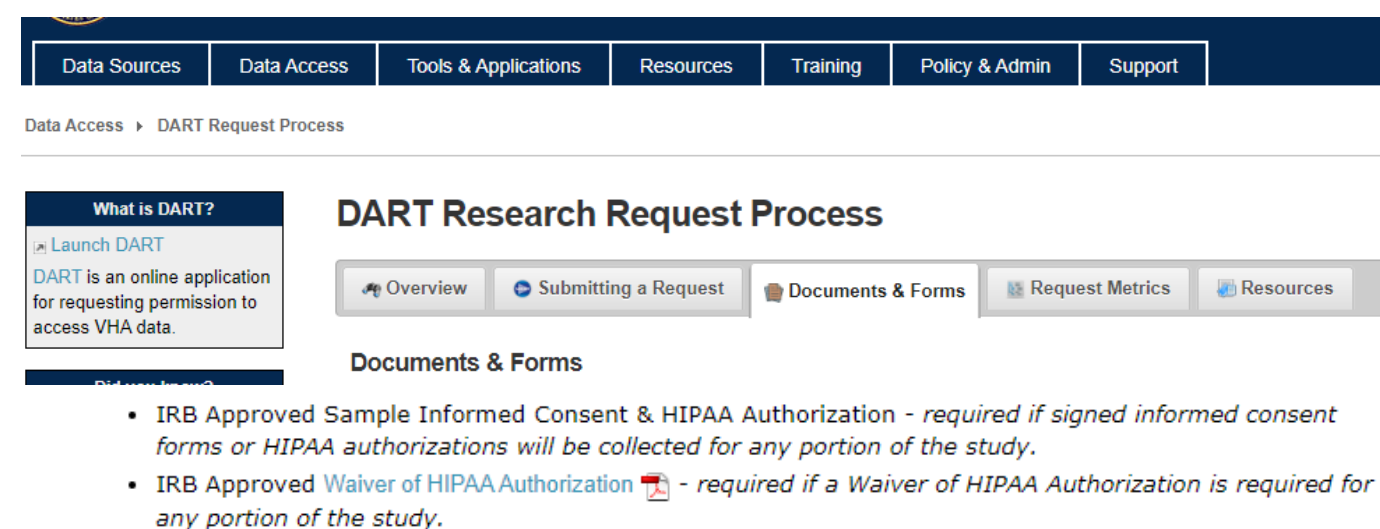

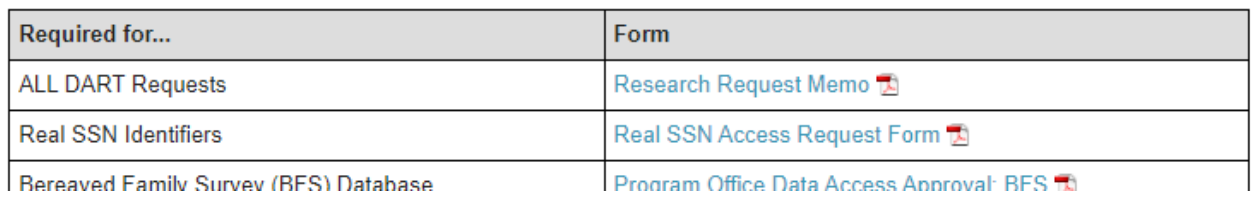

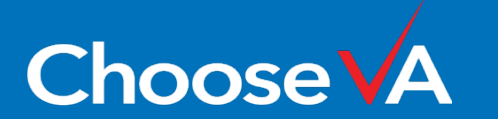

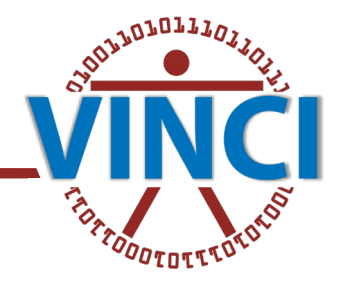

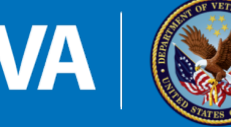

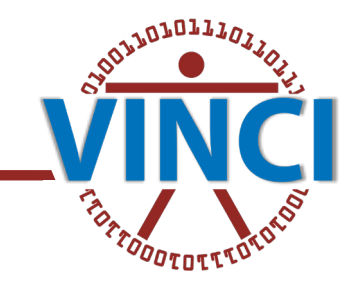

### Inclusion/exclusion criteria Ethics Principles for Access to and Use of Veteran Data

• Principle 7: All parties are obligated to ensure data security, quality and integrity of Veteran data.

All parties who send, receive, or use Veteran data must ensure data security, quality and integrity. In other words, that the data remain secure; accurate; complete; and representative of the data quality, meaning, and integrity when it was received or accessed from VA. Access to data should be limited to the minimum amount needed to accomplish the stated purpose, and should be terminated when no longer required. Data that are not necessary to accomplish the purpose for which it was obtained should not be retained longer than legally required. Transparency about breaches in data security, quality or integrity is also essential to promote trust and minimize impacts to Veterans.

[Ethics Principles for Access to and Use of Veteran Data -](https://digital.va.gov/employee-resources/ethics-principles-for-access-to-and-use-of-veteran-data/?redirect=1) DigitalVA

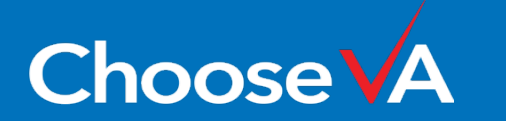

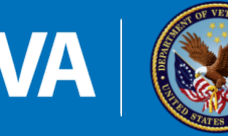

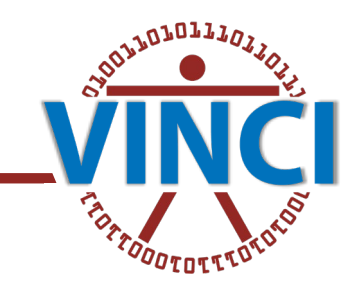

### **Inclusion/exclusion criteria**

- Location (nationwide or some specific locations HCS/MC/VISN etc.)
- Time frame
- Age/gender/other limitation
- Cohort definition with justification

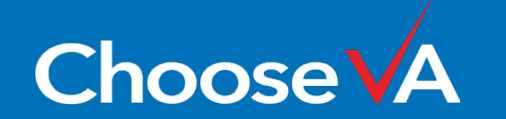

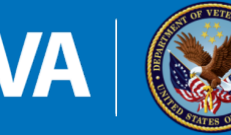

**Choose** 

### **Required Documents**

- Research Study Institutional Review Board (IRB) Approval Letter
- Sample Informed Consent (for the prospective project)
- Research and Development (RD) Committee Approval Letter
- Research Protocol
- IRB Approval Waiver of HIPAA-Compliant Authorization
- DUA (if needed)
- *Research Request Memo\**
- *Request to Real SSN Access (if needed – specific data sources (CAPRI, IVC data, chart review))\**
- *CDW-Domain Checklist\**
- *Millennium data check list\**
- *Data source specific documents\* (if needed – CAPRI/JLV, VASQUIP, etc.)*

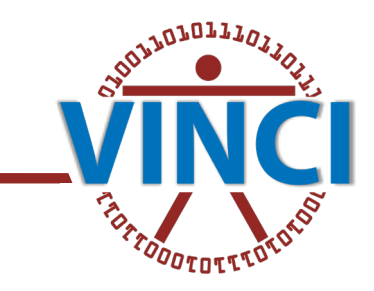

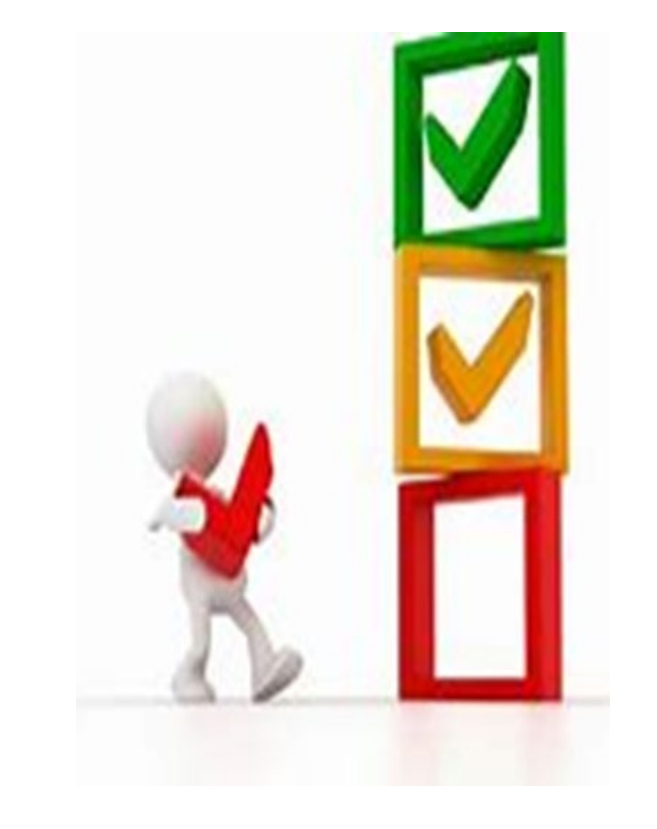

\* Blank documents can be found at [DART](https://vaww.vhadataportal.med.va.gov/Data-Access/DART-Request-Process#DocumentsAndForms)  [Research Request Process \(va.gov\)](https://vaww.vhadataportal.med.va.gov/Data-Access/DART-Request-Process#DocumentsAndForms)

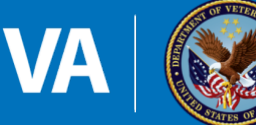

**DART**

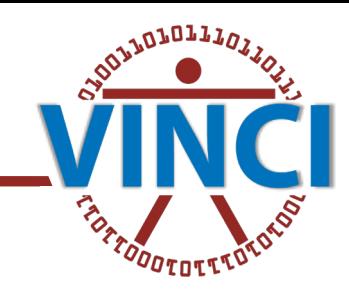

### The Data Access Request Tracker (DART)

### [http://vaww.vhadataportal.med.va.gov/DataAccess/DARTRequestProcess.aspx#Su](http://vaww.vhadataportal.med.va.gov/DataAccess/DARTRequestProcess.aspx#SubmitRequest)

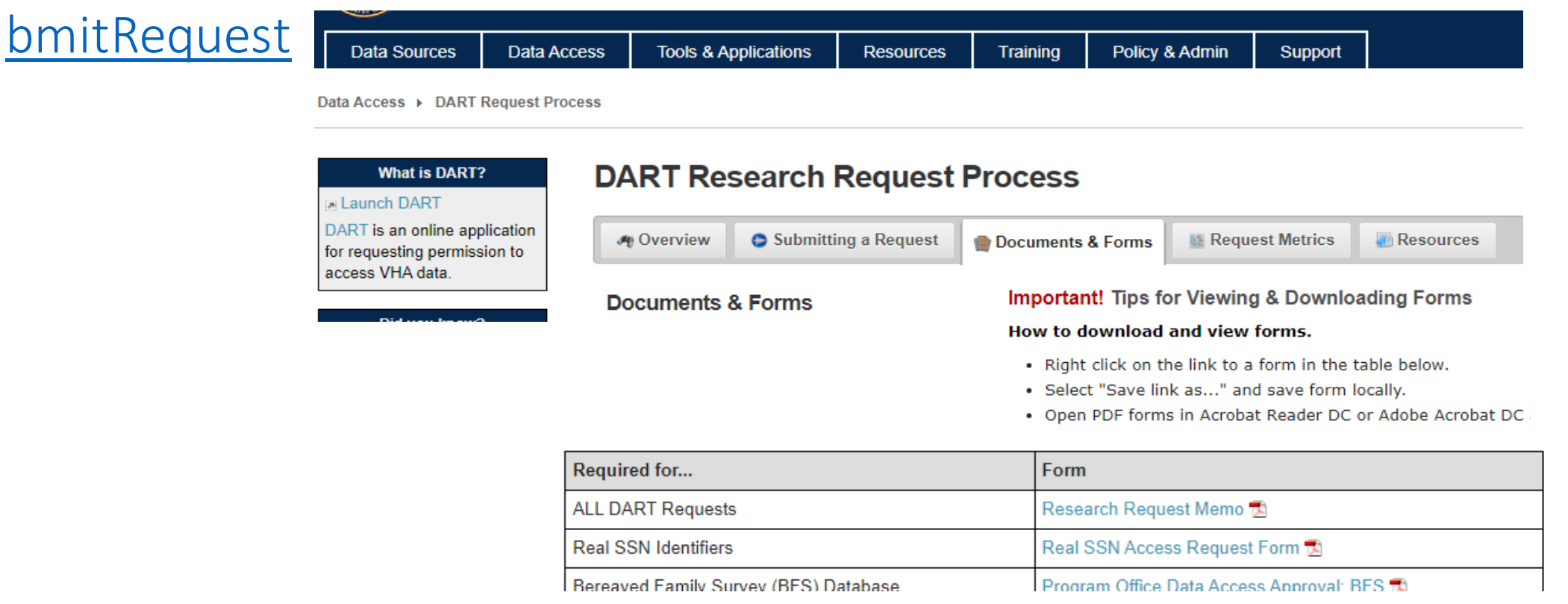

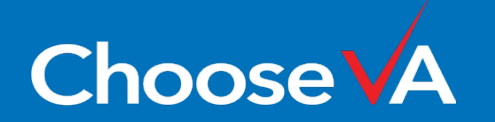

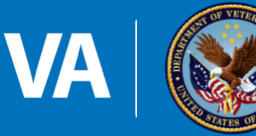

14

The **Data Access Request Tracker (DART)** Research Request Process is application for requesting permission to access VHA data for the IRB - approved research project

*We strongly encourage team members to reach out to [vinci@va.gov](mailto:vinciservices@va.gov) and request a Data Needs Assessment (DNA)/DART consultation before submitting completed DART application.*

### **Consultation:**

- •**Discuss steps for the research projects using VINCI data** •**VINCI data base: data availability and limitation**
- •**Help with selection of the data sources needed for the research study**

*This will help ensure that the selections made on the DART Data Sources screen and CDW Checklist will result in the creation of a comprehensive dataset for the study.*

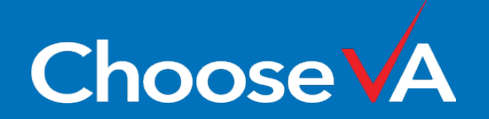

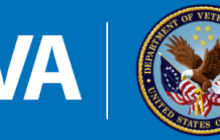

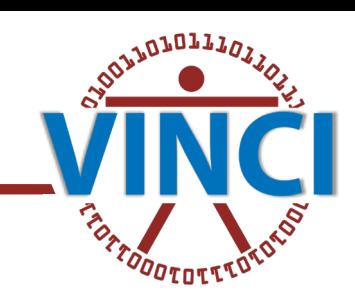

## **DART: Data Sources (More on This Later)**

### [http://vaww.vhadataportal.med.va.gov/](http://vaww.vhadataportal.med.va.gov/DataAccess/DARTRequestProcess.aspx#Overview) [DataAccess/DARTRequestProcess.aspx#](http://vaww.vhadataportal.med.va.gov/DataAccess/DARTRequestProcess.aspx#Overview) [Overview](http://vaww.vhadataportal.med.va.gov/DataAccess/DARTRequestProcess.aspx#Overview) **<https://vaww.virec.research.va.gov/>** NINCI Data (va.gov) https://vaww.virec.research.va.gov/

Nerview C Submitting a Request C Documents & Forms B Request Metrics Resources

The Data Access Request Tracker (DART) Research Request Process is for requesting permission to access

Many, but not all data sources and tools can be requested through DART. Here is a list of those that are

available for request. Select a data source for a description of its contents and tips for requesting access.

VHA data for approved research projects. Visit the Preparatory to Research Access page to learn about

### **VHA Data Portal** Data Access **Tools & Applications Resources** Training Policy & Admin Support **Data Sources** Data Access > DART Request Process

requesting data when preparing a research funding application or protocol.

**DART Research Request Process** 

### What is DART? H Launch DART **DART is an online application** for requesting permission to access VHA data.

### Overview

Did you know? Only one DART request is submitted per protocol. Any changes to this request, such as adding data or changing staff, are made through amending the initial DART request.

DART User Guide

**Research Request** 

Research Request

for IRB Research

**B** Amending a DART IRB

DART Approval Process

### **Quick Links**

- $CADDI$ Creating a DART IRB
- · Bereaved Family Survey (BFS) Database Care Assessment Need Score (CAN Score) . Clinical Assessment Reporting and Tracking (CART) Program Data

Which data sources can I request?

ADUSH Enrollment Files

- Corporate Data Warehouse (CDW)
- **Production Domains**
- o Raw Domains
- . Text Integration Utility (TIU) Text Notes o OMOP Common Data Model
- . COVID-19 Shared Data Resource
- . DAVINCI (DoD-VA Health Data)
- Joint Longitudinal Viewer (JLV)
- Health Economics Resource Center (HERC) Cost Data
- . Home Based Primary Care (HBPC) Masterfile
- Homeless Registry
- . Lung Cancer Screening Demonstration Project (LCSDP) Cohort
- Managerial Cost Accounting (MCA)
- . National Data Extracts (NDEs)
- o Web Reports
- Medical SAS Files
- . My HealtheVet Administrative Data (MHV)
- . Non-VA Medical Care (formerly Fee Basis) Files

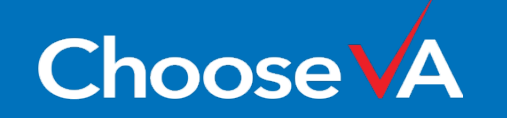

**WINCI** Central

VINCI University \ VINCI Data **Annlications** My VINCI Dashboard VINCI University Services Sunnort **Ouick Links** spaces

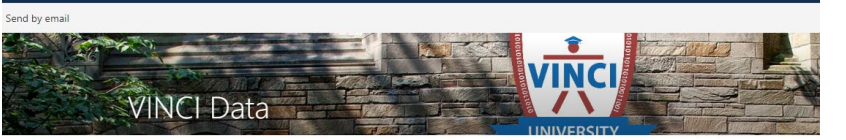

### Welcome to Data on VINCI University

Here you'll learn about VINCI Data and find answers to your questions.

**VA** 

Ney

l F

 $\blacksquare$ 

### **Data Sources**

- CDW Production Data
- CDW Raw Data · VA OMOP Data
- · DaVINCI Data
- · SAS Datasets
- · VINCI LVEF NLP Output
- · COVID-19 Shared Data Resource

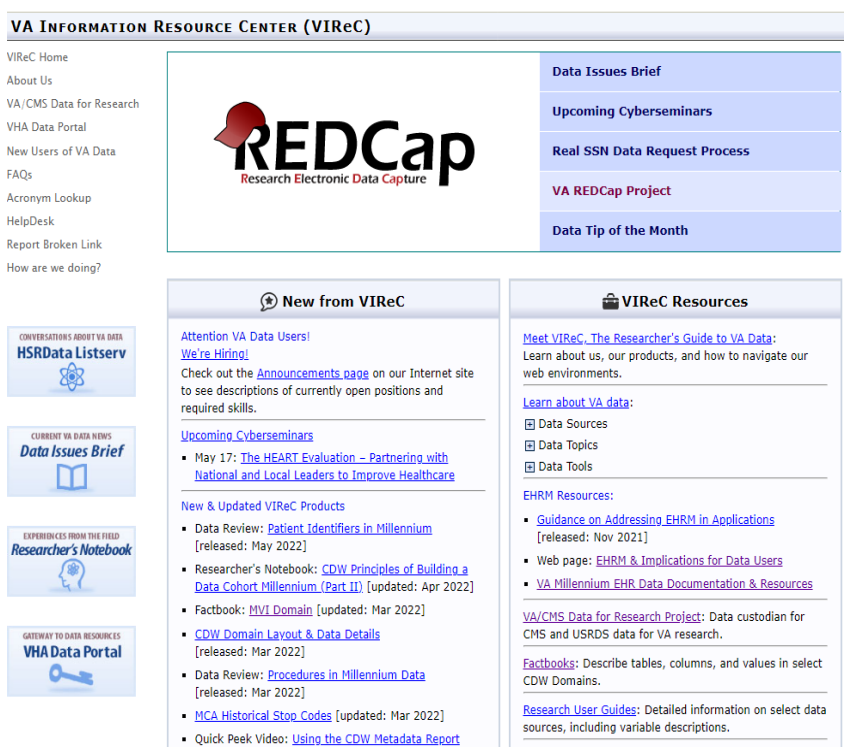

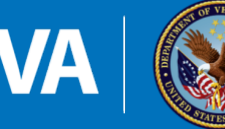

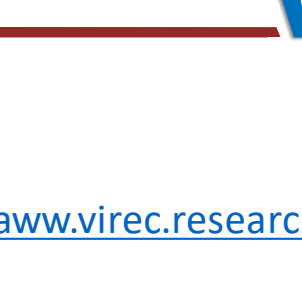

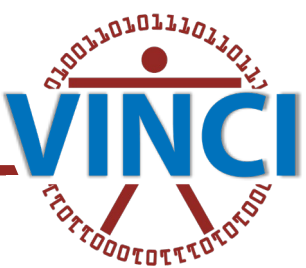

### **DART: CDW domain checklist**

Learn About CDW

· Desumentation

**General Resources** 

. ADUSH Enrolment File

**M Cola Access** 

**Hi Deta Sources** 

. AITC Hainframe

. SIRLS Death Riv

. COVID-19 Data

+ DAVINCE Data

. Homeless Registry

. Hedical SAS Debasets

. cer/cor/cno kuder . ONCE COW Data

. Patient Treatment Rive

. FBN Culations

. RALINGS

+ SHEP Data . TBI Date

. VA/CHS Data

. VASQUP Data

> Vital Status File

\* VINCI NUP Output LVEP

» VETSNET

. NCVAS Veteran Statistics

\* LCSDP Cohart

\* MCA NEE+ a HCA Web Reports

 $+$  MFCD

 $-$  MPPD

 $+762$ 

. CART Frogram Data

. Generaled Enrollee Film . HDC Cest Data

. BFS Debitiese

. CAN Server

 $+$  CDW

# Data Transition to CDW

a Overview

 $n$  Finds

### [https://vaww.virec.research.va.gov/CDW](https://vaww.virec.research.va.gov/CDW/Documentation.htm#Factbooks)

**Ref: Home** 

bourt Us

ó

alpDask

### INTRANET A INFORMATION RESOURCE CENTER (VIREC)

### **CDW Documentation** Overview 4/CMS Data for Research VReCorovides documentation on select Corporate Data Warehouse (CDW) production HA Data Portal domains. CDW documentation is designed to help new and peasoned users better ex Users of VA Data understand the structure and contents of the CDM. It might be negatively to review a combination of resources to fully understand the complexities of the CDW and data use environment pierwyn Lookup Sign-up for VIReC productnews and updates. Email the VIReC HeipOssi to receive notifiation of VSNC's new CDW products and product updates. sport Exitien Link Now are we doing? Take our short survey to share your thoughts about the CDW resources ow are we doing! below. We value your feedback. **Data Documentation** Equand each type of documentation below to view these resources. +Expand.All E Getting 5 turted with CDW **REactbooks** CDW Factbooks provide descriptions of tables, columns, and values in select CDW Domains induding domain-specific SQ. "starter language" and sample SQ. code. Released T Factbook Domain Alergy 1.0 Feb 2019 2.2 M 2020 Appointment Consult 2.1 Feb 2016 1.1 Jan 2018 CRES Orders Health Benefits Request 1.0 Feb 2019 2.1 May 2019 Health Factor 2.1 Feb 2019 Immunication **System** 3.0 Aug 2017 1.0 Feb 2019 Inpatient Fee Lodger LabChem 2.0 Aug 2017 Mental Health  $1.1 \t k1 2020$ NEW! MAC 1.1 Feb 2021 Non-UAMeda 1.0 Feb 2016 Outpatient 2.1 & 2020 3.1 Sep 2020 Patient. 1.0 Oct 2017 Patient Associated Pacient Enrolment (with EWL) 1.0 Jul 2015 ,

### <u>ילסי, ובער העסיים המוסירות המוסירות המוסירות המוסירות המוסירות והיו בה המוסירות המוסירות היו בה המוסירות המוסיר</u><br>Metadata - Metadata Documents - All (sharepoint.com) Netadata - Metadata Documents - All [CDW-Raw Domain Documents](https://dvagov.sharepoint.com/sites/oitbislstaff/BISLDatabaseTeam/_layouts/15/Doc.aspx?sourcedoc=%7b32397909-3fdd-4cba-a382-ba724a535858%7d&action=view&wd=target%28Audiology.one%7C763b7931-09fc-42ca-8917-73b752b8fb40%2FSummary%7C602a9636-2a43-482a-a824-571d659d6c92%2F%29)  [\(sharepoint.com\)](https://dvagov.sharepoint.com/sites/oitbislstaff/BISLDatabaseTeam/_layouts/15/Doc.aspx?sourcedoc=%7b32397909-3fdd-4cba-a382-ba724a535858%7d&action=view&wd=target%28Audiology.one%7C763b7931-09fc-42ca-8917-73b752b8fb40%2FSummary%7C602a9636-2a43-482a-a824-571d659d6c92%2F%29)

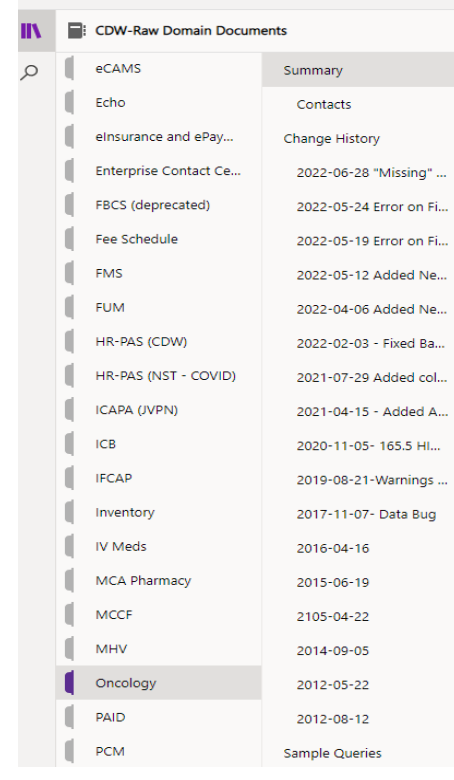

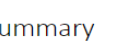

**1** This section is read-only.

 $\mathsf{C}$ 

Tuesday, December 10, 2019 5:58 AM

The V16 Cancer Registry project was selected as forward (but we can't spend for IT unless we mo

 $\vee$  Lib

 $\vee$  Red

Return

Oncology requires Privileged Read Access ("CDW

### **Purpose of Data**

. Helps in the development of evidence based per . Timeliness: Veterans will receive more tin · Illustrates specific cancer costs, enabling benchn • Veterans' care will consistently fall within:

· Helps determine appropriate VERA reimbursem . Information about a Veteran's service can

Oncology was defined on 5/22/2012 for Wong, F This extract requires Privileged Read Access / SP:

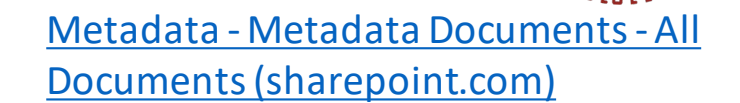

**ADIDILIO** 

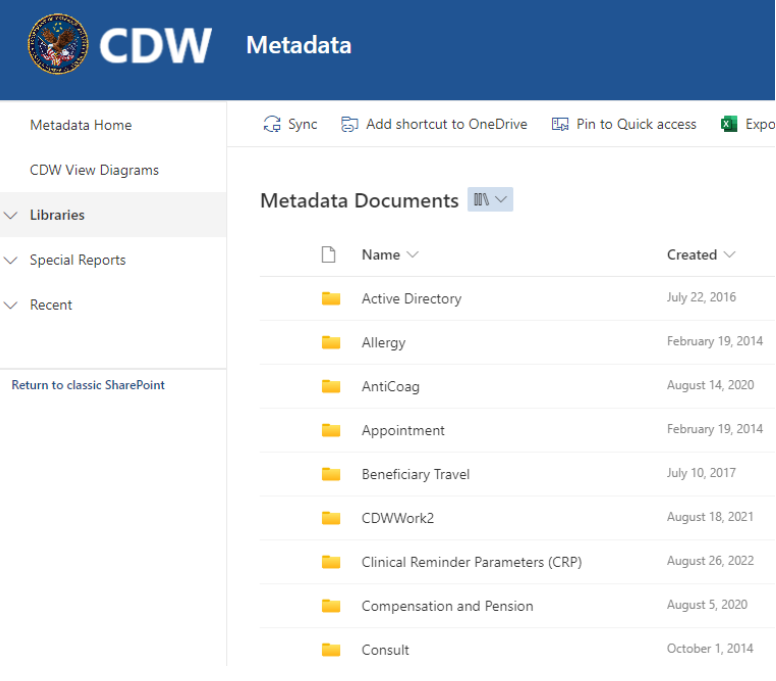

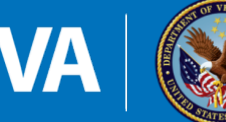

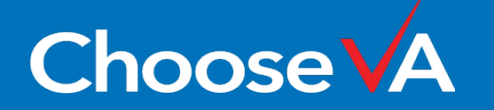

## **DART: Submission and Cohort Creation**

Your research project with DART tracking number 2022-07-003-D has been submitted.

If your study requires a cohort derived from CDW/VINCI data sources, the next step is to provide a broad study cohort criteria that will be used to filter the VA patient population. Your preliminary cohort can be defined by specific diagnoses (ICD-codes), care settings (Inpatient/Outpatient), procedures, time period, etc.

Researchers will have two options:

- The first option (New and/or less experienced VINCI users may prefer this approach): while your DART application is under review is to work with our consultation team ([VINCIServices@va.gov](mailto:VINCIServices@va.gov) ) to review your cohort inclusion and exclusion criteria. It allows more time for cohort definition refinement if needed prior to DART approval. This consultation allows for a wide-ranging review of various data sources and broad phenotype definitions to provide a comprehensive cohort that meets your study cohort needs. Please, send inclusion/exclusion criteria to [VINCIServices@va.gov](mailto:VINCIServices@va.gov)
- OR
- The second option (More experienced VINCI users may prefer this approach as they may already be familiar with CDW/VINCI data and this process) : once your DART application is approved and correspondence site is created, is to work with the VINCI provisioning data manager directly and provide the cohort definition through the project correspondence site

Examples of **a cohort inclusion/exclusion criterion**, may include two or more of the following:

- 1. Location (nationwide or specific stations)
- 2. Time frame for each criteria
- 3. Diagnoses (please provide all relevant ICD 9 and/or 10 codes)
- 4. Procedures (please provide all relevant ICD-procedure and/or CPT codes)
- 5. Medication (please provide all generic and brand names)
- 6. Lab test (topography, units, range)
- 7. Type of project: Prospective or Retrospective
- 8. Other criteria

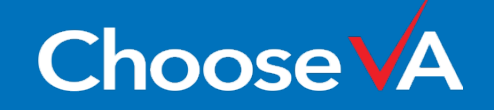

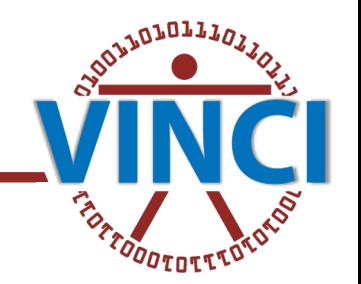

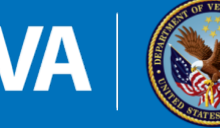

## **DART: Submission and Cohort Creation**

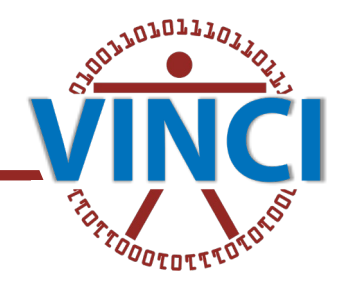

### Inclusion/exclusion criteria for the cohort = Inclusion/exclusion criteria IRB AND DART data sources

- o Location (nationwide or some specific location)
- o Time frame
- o Age/gender/other limitation
- o Diagnosis (ICD9\*/10 codes (\*VA uses ICD10 codes since October 2015. If time frame prior to 2015, please, provide both))
- o Procedures (CPT codes or/and ICD-PC)
- o Lab test. (topography, units, range)
- o Medications (list of all generic and brand names, strength and route of administration)

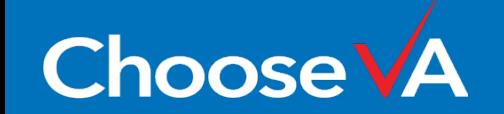

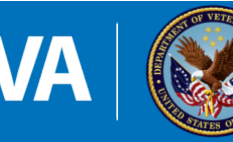

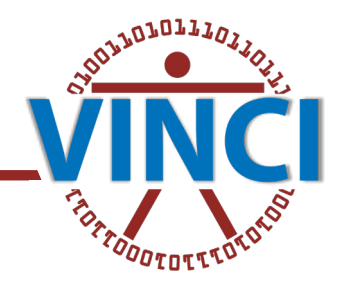

- "Where's my flat file?" What skills you need to work with VINCI Data
- Project data provisioned What you get and how to access it
- The cohort Who are you studying?
- The data sources, domains and additional considerations

These slides will be more about managing the project than about managing the data

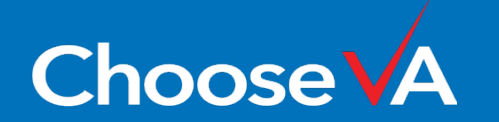

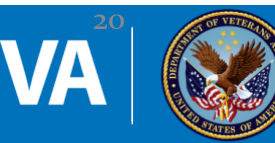

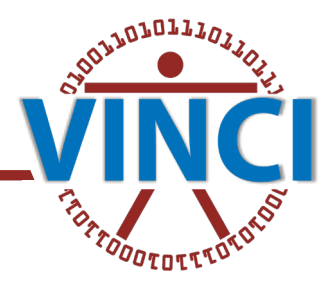

- Data Skills
	- VINCI data is provisioned in a normalized **SQL** database you may have millions of rows and thousands of columns across hundreds of tables
	- You will need to communicate with the server in the language of SQL this can be done directly in SSMS (SQL Server Management Studio) or as a pass-through from one of the analysis platforms below
- Analysis Skills
	- You have options! [VINCI Standard Workspace Applications](https://vaww.vinci.med.va.gov/WebApps/VinciWorkspaceLauncher?tab=std)
		- SAS
		- $R$
		- Stata
		- MATLAB

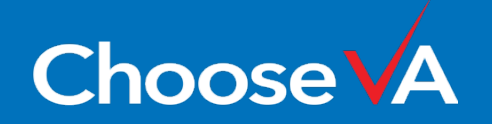

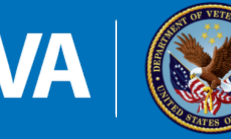

Launch VINCI Workspace

- Log in to the [VINCI Workspace](https://vincicentral.vinci.med.va.gov/SitePages/Workspaces.aspx) to access your project folders and applications
- Everyone on the DART will automatically have access to the study folders and data

Development Workspace (1 or 2 Monitor) Applications Full Standard Workspace (1 Monitor) Full Standard Workspace (Multi-monitor) LAUNCH NOW >

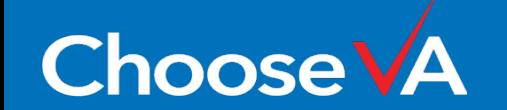

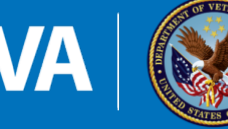

### **SSMS Example**

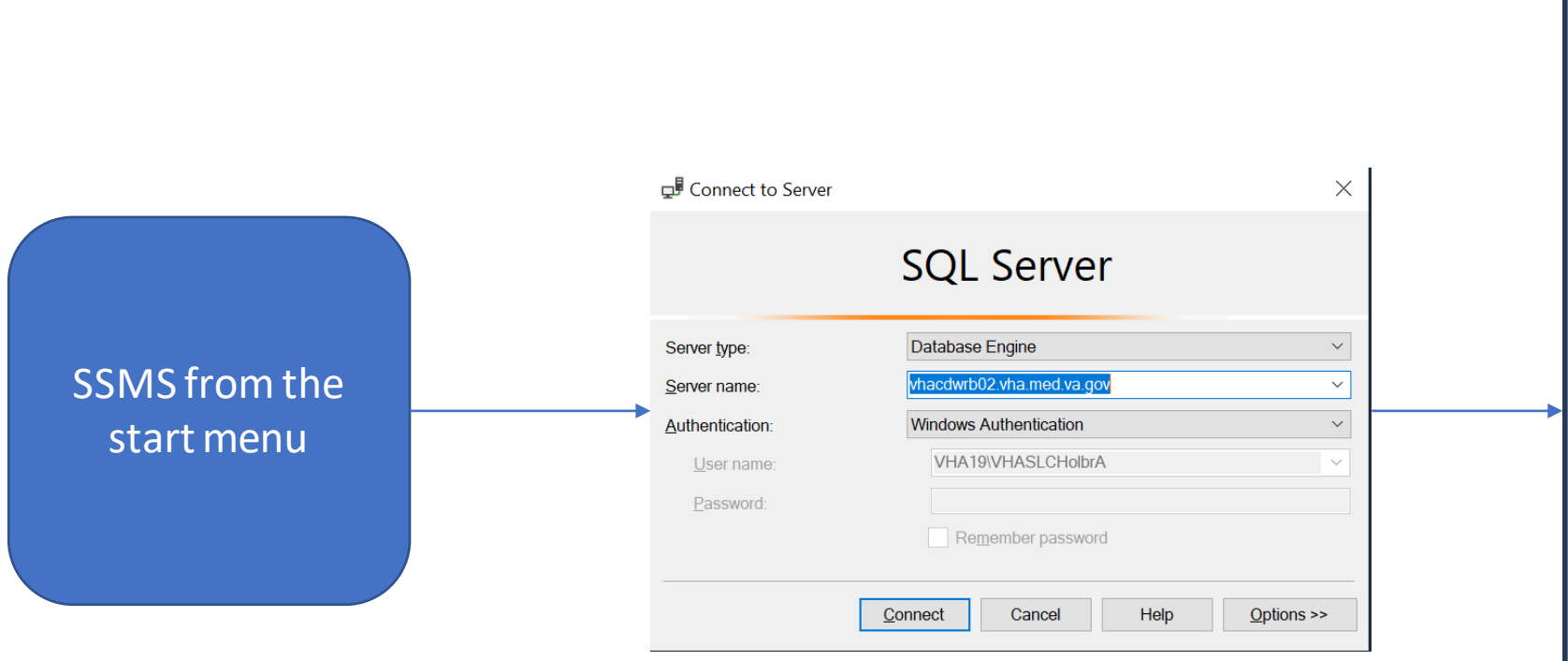

**CROSS TO DE TESTIN** Object Explorer Connect → <del>¥</del> ■ **T** C + Macdwrb02.vha.med.va.gov (SQL Server □■ Databases (filtered) **E System Databases E CONTENTIAL Database Snapshots ■ ■ ORD\_Holbrook\_202202042D E** Database Diagrams □■ Tables (filtered) **⊞** System Tables **⊞** FileTables **EL External Tables ⊞** Graph Tables 田 = Src.CohortCrosswalk **⊞ E Src.CohortDescription** 田 = Src.CohortPatientICN 田 = Src.CohortPatientSID 田 = Src2.CohortPersonSID **E COPPED Ledger Tables** □□ Views (filtered) **E** System Views 田目 Src.Outpat ProblemList **⊞** *B* Src.Outpat\_VDiagnosis 田 Src.Outpat\_VDiagnosis\_Recent **⊞** *B*<sub>rc.Outpat VExam</sub> **⊞** *B*<sub>rc.Outpat\_Visit</sub>

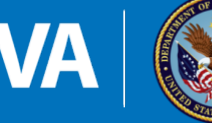

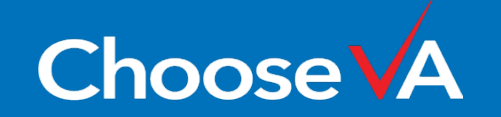

**OLLULULLIN** 

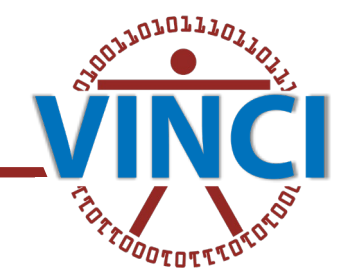

PROC SQL ;

CONNECT TO OLEDB AS CDW1 ( DATASOURCE="VHACDWRB02.VHA.MED.VA.GOV" PROVIDER=*SQL\_Driver* READBUFF=5000 CURSOR\_TYPE=STATIC UTILCONN\_TRANSIENT=YES DEFER=YES CONNECTION=GLOBAL AUTOCOMMIT=YES PROPERTIES=( 'INITIAL CATALOG'=ORD\_Holbrook\_202202042D 'INTEGRATED SECURITY'=SSPI ) ) ;

Using this pass-through method, you can write T-SQL to be executed on the server.

Source: "Best Practices in Accessing SQL Server Data with SAS" on [VINCI SAS/Grid \(va.gov\)](https://vincicentral.vinci.med.va.gov/SitePages/VINCI_University-SAS_Grid.aspx)

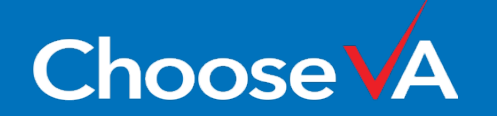

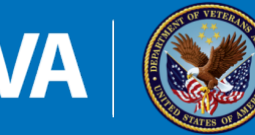

### **Project Data**

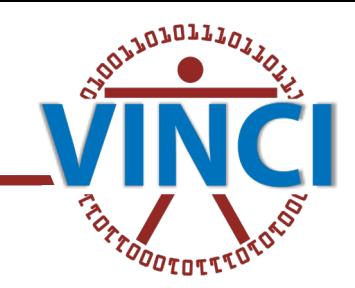

- VINCI provisions study data, capturing all records:
	- from the requested data sources and domains
	- for the cohort of interest
	- within the specified time range (optional)
	- maintaining the source data structures

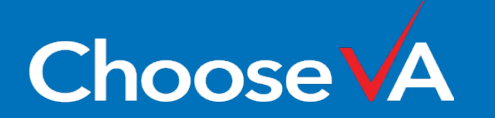

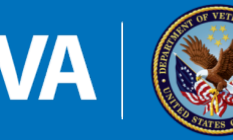

## **Requested Data Sources and Domains**

- Most data come from CDW Production
- Some examples of non-CDW data:
	- CMS
	- Death Ascertainment File
	- ADUSH Enrollment Files
	- CAN Scores
	- DoD Data
	- PAID Data

Select data documentation links

- [Data Sources \(va.gov\)](https://vaww.vhadataportal.med.va.gov/Data-Sources/Data-Sources-Overview) (VHA Data Portal)
- [Working with VA Data](https://vaww.virec.research.va.gov/Intro/Working-with-VA-Data.htm) (VIReC)
- [Corporate Data Warehouse](https://dvagov.sharepoint.com/sites/OITBISL/SitePages/BISLHome.aspx) (OIT CDW)
- [Data Sources \(va.gov\)](https://vincicentral.vinci.med.va.gov/SitePages/VINCI_University-VINCI_Data-Data_Sources.aspx) (VINCI)

For lots more data links see this recent Cyberseminar from Brian Robison: [Navigating CDW Data \(va.gov\)](https://www.hsrd.research.va.gov/for_researchers/cyber_seminars/archives/video_archive.cfm?SessionID=6428&Seriesid=59)

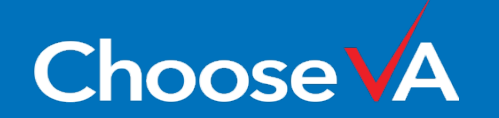

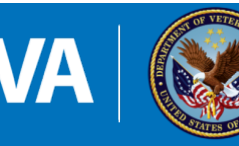

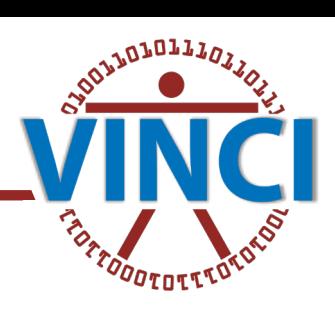

- Data from a particular domain or source typically live in one source schema
- In a research database, all provisioned data is in the src schema
- The original schema is prepended to the table name with an underscore
- Note that data documentation and metadata will refer to the original object names!

```
[CDWWork].[Outpat].[Visit]
```
[ORD\_Holbrook\_202202042D].[Src].[Outpat\_Visit]

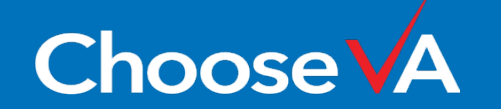

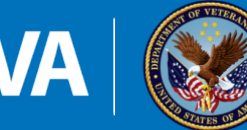

### **Where the Data Come From**

### DART Data Sources Screen

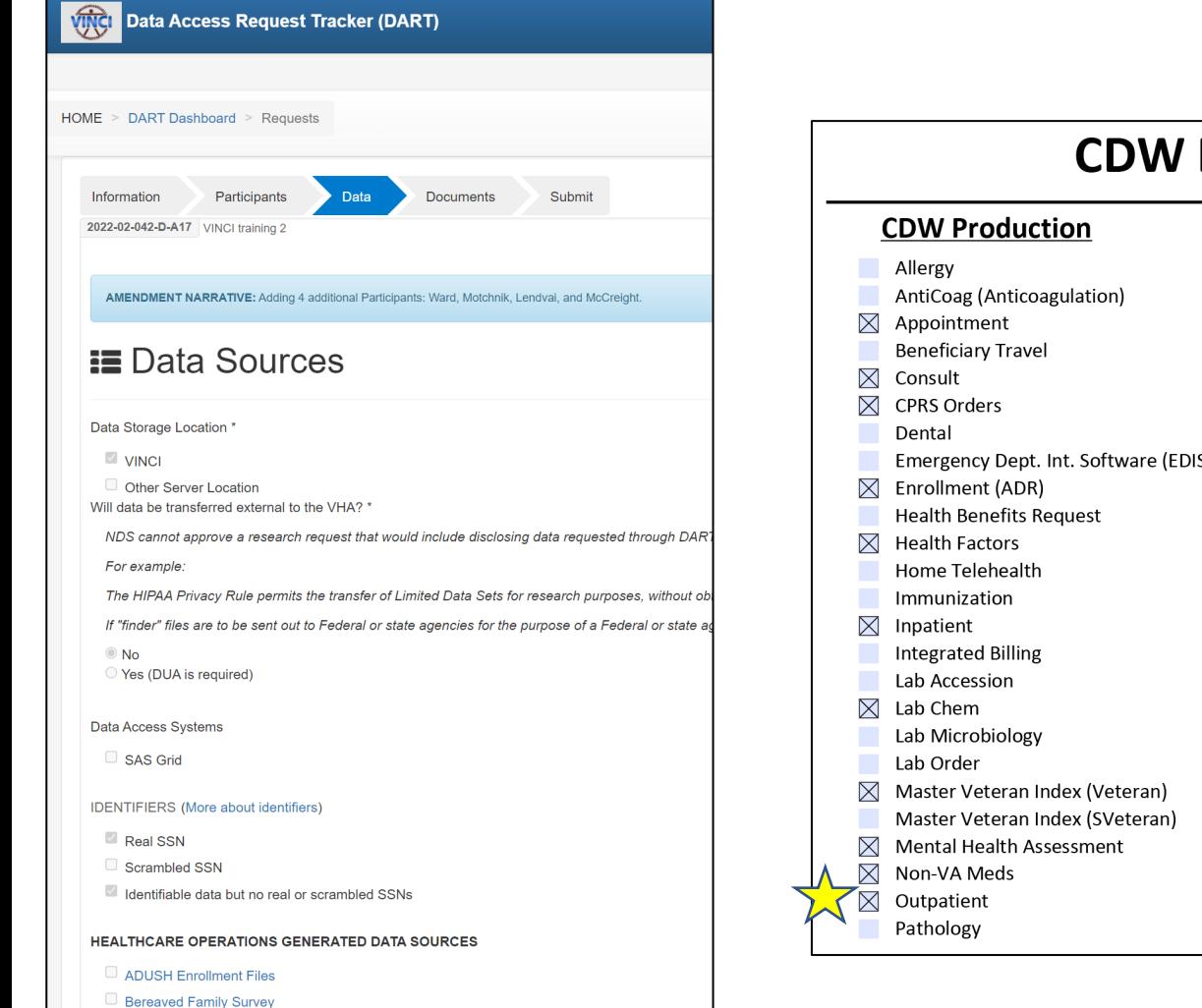

CAPRI & Joint Legacy Viewer (JLV) - Individuals needing system access are selected on the Par

Care Assessment Need Score (CAN Score) - Scrambled SSN approval required

Clinical Assessment Reporting and Tracking (CART) CV (Disclaimer)

orporate Data Warehouse (CDW)

Production Domains

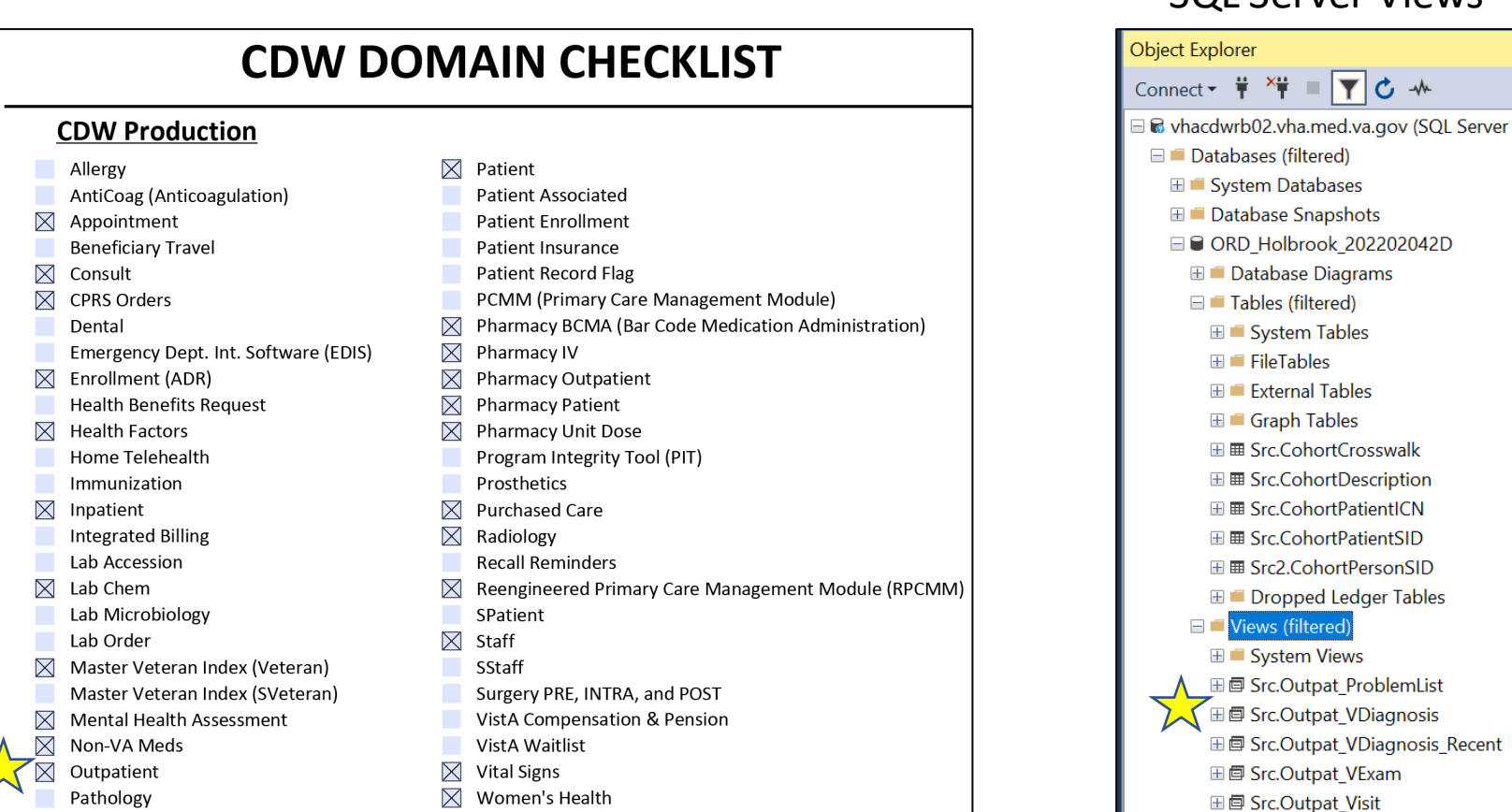

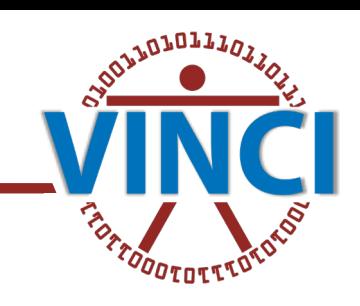

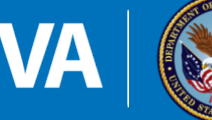

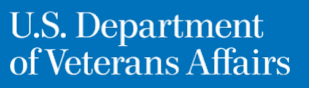

SQL Server Views

\* ■ ▼ C →

- Did you notice? "Outpatient" vs "Outpat"
- Most of these domain/source to schema name changes are obvious, but some are not.
- Raw and external sources often have "VINCI"
- If you can't find one, ask about it in [VINCI's](https://vincicentral.vinci.med.va.gov/SitePages/VINCI_University-VINCI_Training_&_Office_Hour.aspx)  [weekly office hour](https://vincicentral.vinci.med.va.gov/SitePages/VINCI_University-VINCI_Training_&_Office_Hour.aspx) or you can ask your data manager on the correspondence site

Some example name changes:

- PAID Data -> VINCI PAID
- ADUSH Enrollment Files -> VINCI\_ADUSH
- IVC Consolidated Data Sets -> VINCI\_IVC\_CDS
- Managerial Cost Accounting (MCA), National Data Extracts (NDEs) -> CDWWork\_DSS

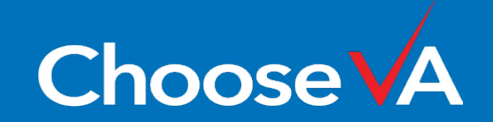

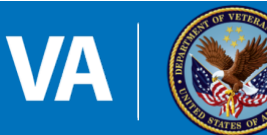

29

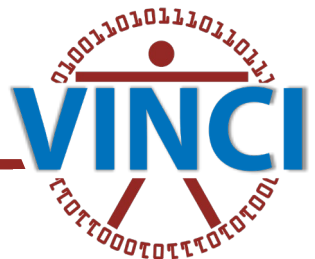

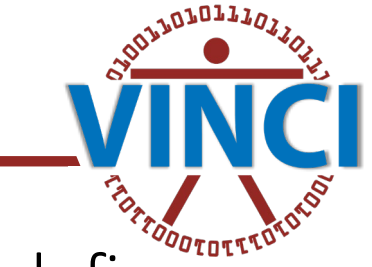

- VINCI will provision data based on one or more study cohorts that you define
- You can have multiple cohorts
	- VINCI-provisioned cohorts (annoying for overlapping cohorts)
	- One big cohort from which you choose cohorts (best for complicated selection logic)
- Not too big
	- The larger your cohort, the more difficult and slow your queries/processing will be
	- Ethical principal 7
- Not too small
	- You can filter down to a smaller cohort yourself based on any data from any requested source/domain
	- You cannot see any data for anyone not in your study cohort remember to consider controls

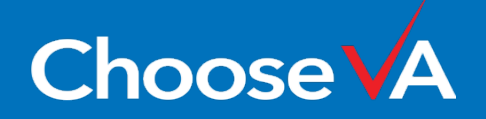

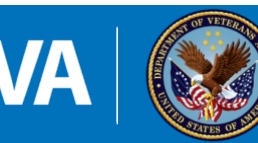

## **Where does the cohort come from?**

### **Criteria Spreadsheet**

Date of Query: 10/19/2021

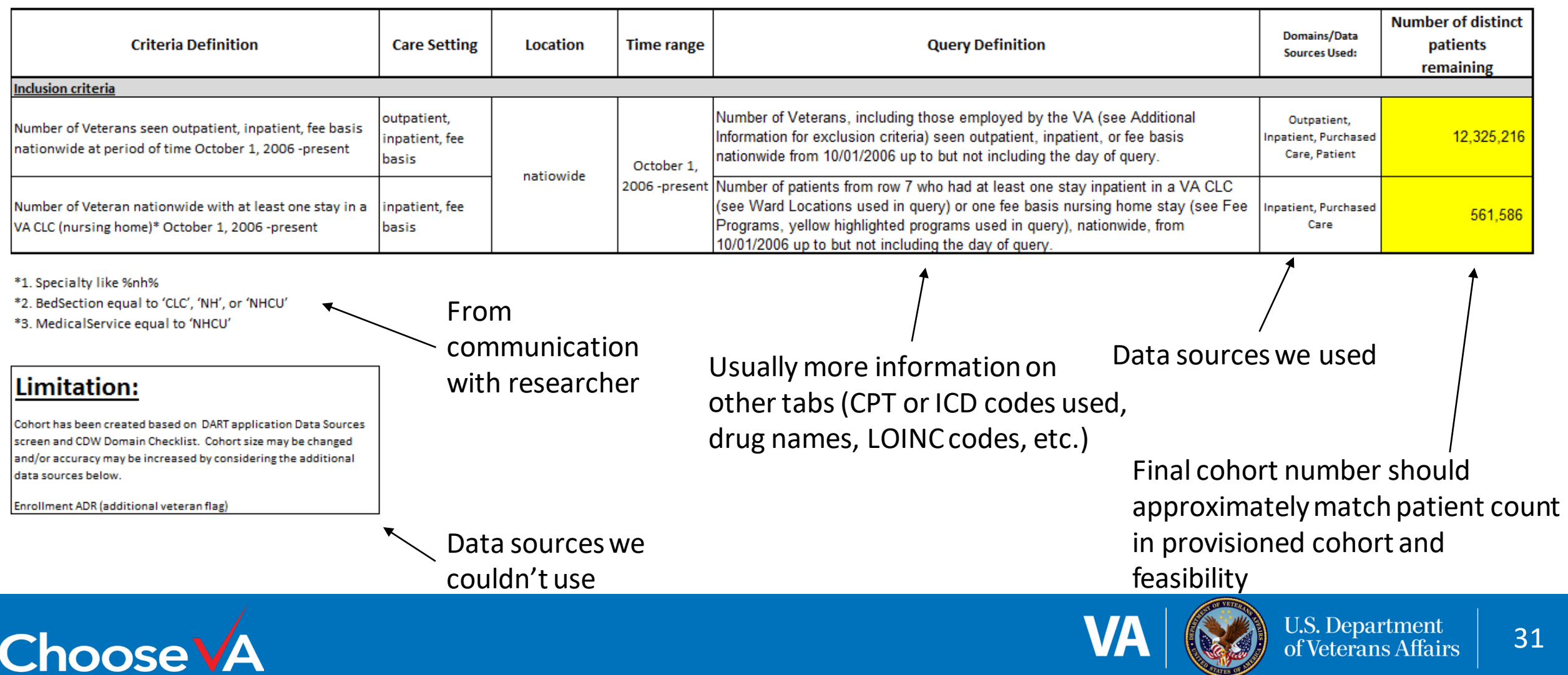

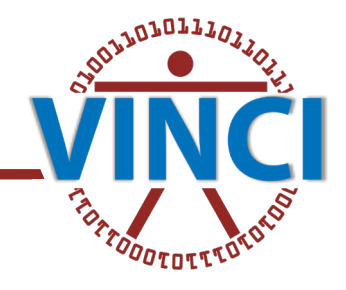

## **Time Range**

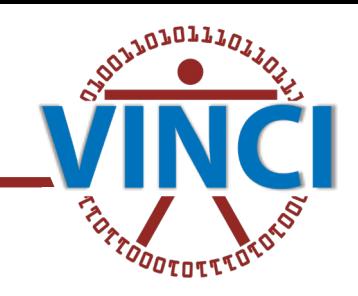

- The time range used to define the cohort is separate from the time range used for provisioning
	- For the cohort: How do we decide who gets included? E.g. Patients with a knee procedure in CY2022
	- For the provisioning: How do we decide which records to put in your database? E.g. Records from 2012 - present
- Same not-too-big, not-too-small consideration as for the cohort

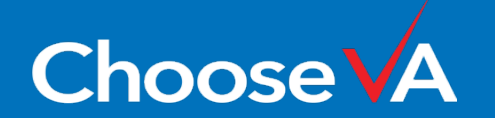

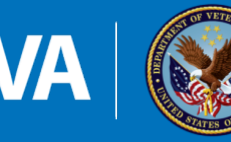

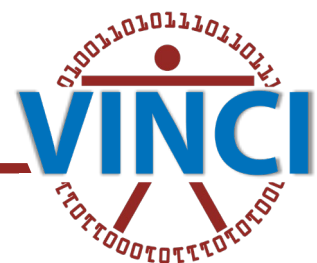

- All fact table views provisioned from CDW Production have had a name change from CDWWork (the "true source" containing all VHA data) to your study database, which is a subset of the "true source":
	- CDWWork.Schema.Table -> ProjectDB.Src.Schema\_Table
	- Example: CDWWork.Outpat.Visit -> ORD Holbrook202202042D.Src.Outpat Visit
- Besides that, all CDW metadata and best practices apply!
	- [VINCI:CDW Meta Data Search SOP, VINCI -](https://vhacdwdwhweb100.vha.med.va.gov/phenotype/index.php/VINCI:CDW_Meta_Data_Search_SOP,_VINCI) VA Phenomics Library
	- [Data Services & Field Support \(sharepoint.com\)](https://dvagov.sharepoint.com/sites/VHASQLOfficeHours/SitePages/SQL-Office-Hours.aspx)
		- Six Simple Steps
		- CDW Best Practices

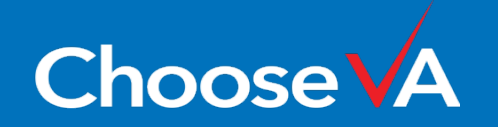

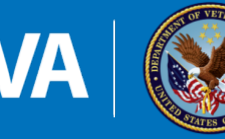

## **Cohort Creation vs Data Provisioning**

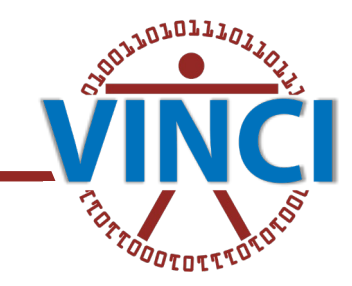

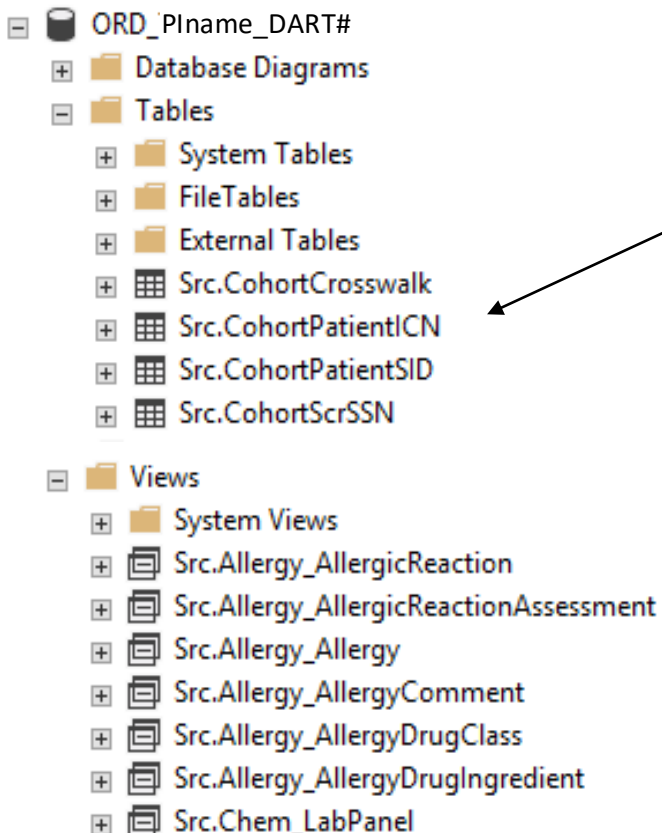

**Choose V** 

- The cohort
	- Created from methodology shown previously.
	- Static, unless you request otherwise.

- The provisioned views
	- Created from your cohort and time range.
	- Contain all records for those patients and time range.
	- Dynamic…sort of.

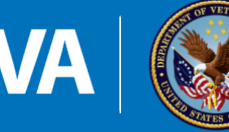

## **Tip: Request Cohort Updates If You Need Them**

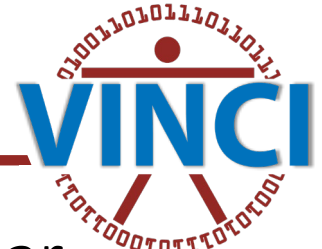

- If you have requested data up to present, then new records will appear over time…
- But only for your cohort!
	- Because remember that the cohort itself was static.
- And only for stations at which your cohort was seen at the time of cohort creation

VINCI checks provisioned data sources for new records **for your cohort's PatientSIDs\*** daily**.**

\*PatientSIDs are a station-level patient identifier. One patient will have different PatientSIDs at each station they've visited

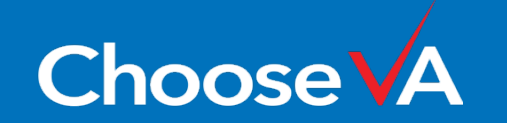

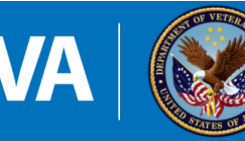

**Examples**

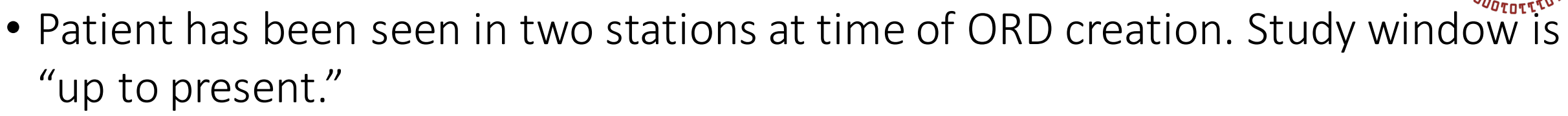

- Both PatientSIDs are captured.
- All outpatient diagnoses are captured from those two stations, with new ones appearing daily, as the patient completes encounters.
- If the patient goes to a VA where they have never been seen before, a new PatientSID will be created in the CDW.
	- It will not appear in your cohort, because the cohort table is static.
- A different patient never got the diagnosis of interest, and so was not captured in the cohort.
	- If the patient gets a visit today with the diagnosis of interest, they will not appear in the cohort.

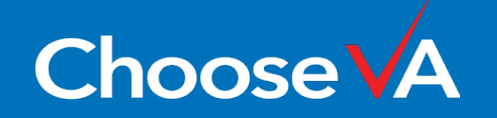

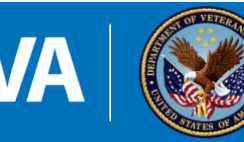

## **You Can Request Cohorts Be Updated**

- Use the correspondence site, just like for other communications.
- This will "fix" both of the issues from the previous slide.
- Alternatively, you can request static data on the rb01 server

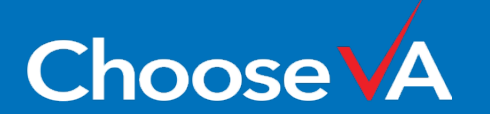

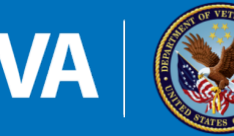

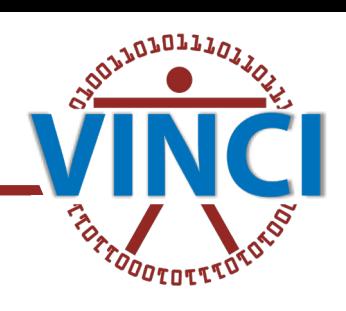

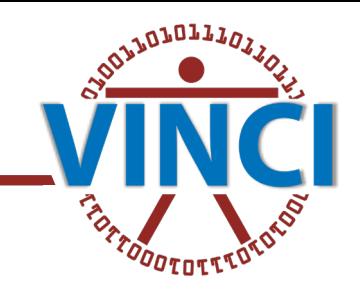

- Remember that your project protocol/IRB approval should match what you request in the DART
- If you do need to update your DART for a new data source, remember to post to the correspondence site after approval

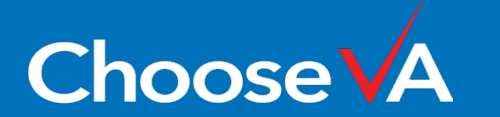

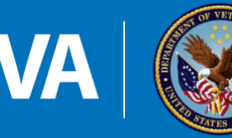

## **Final Tips**

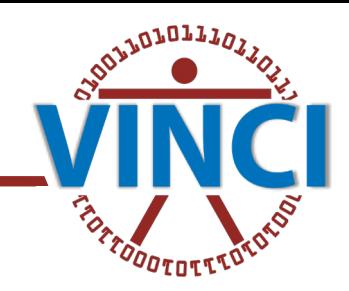

- We can help!
	- Feasibilities/DNAs are valuable.
	- Join office hours: [VINCI Training & Office Hour \(va.gov\)](https://vincicentral.vinci.med.va.gov/SitePages/VINCI_University-VINCI_Training_&_Office_Hour.aspx)
	- Ask questions or request DNAs/Feasibilities at [VINCI@VA.gov](mailto:VINCI@VA.gov)

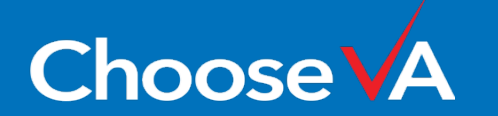

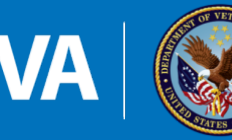

## **Acknowledgements**

- VINCI Data Services and VINCI IT
- SAS/Grid Admins
- VIReC
- CDW Data Services and Field Support

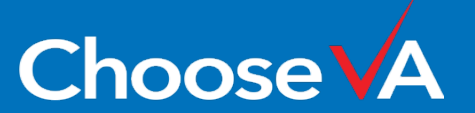

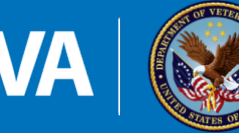

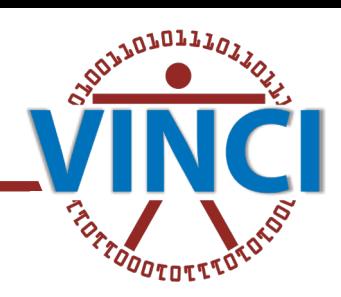

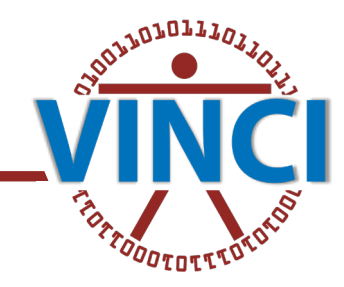

### **QUESTIONS?**

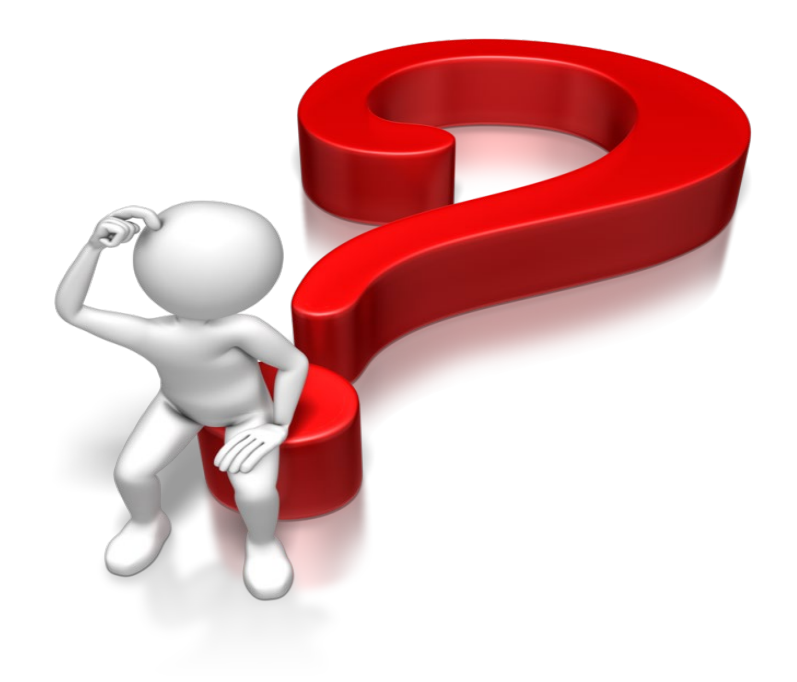

## THANK YOU!

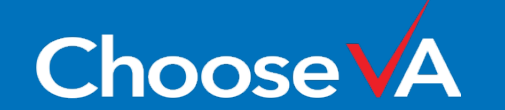

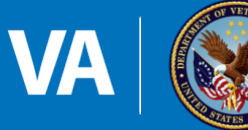